# **WIFI - clef USB wifi**

- Objet : installer une clef wifi TP-LINK, 150 Mbps 2,4 ghz Wireless N, Model n° TL-WN725N
- Niveau requis : **PEIX Me!** [débutant,](http://debian-facile.org/tag:debutant?do=showtag&tag=d%C3%A9butant) [avisé](http://debian-facile.org/tag:avise?do=showtag&tag=avis%C3%A9)
- Commentaires : Contexte d'utilisation du sujet du tuto. <sup>PEIX Me!</sup>
- Débutant, à savoir : [Utiliser GNU/Linux en ligne de commande, tout commence là !.](http://debian-facile.org/doc:systeme:commandes:le_debianiste_qui_papillonne)

# **Introduction**

Il s'agit de restaurer un pc portable ancien dont la carte wifi n'est plus reconnue.

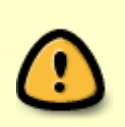

**Nota** : le débit de cette clef est bien meilleurs que la carte wifi d'origine (plus reconnue).

En conclusion il vaut mieux acheter ce genre de clef plutôt que d'essayer de faire marcher la carte d'origine.

# **Installation**

### **1 - Matériel**

**Clef wifi usb :**TP-LINK, 150 Mbps 2,4 ghz Wireless N, Model n° TL-WN725N (9 €) **PC :** portable ancien ; Fujitsu Siemens AMILO-Li-1818 sous Vista à l'origine.

### **2 - Système d'exploitation**

#### **Debian Jessie XFCE dernière version.**

#### **Sources list dans /etc/apt/sources.list**

# deb cdrom:[Debian GNU/Linux 8.5.0 Jessie - Official amd64 lxde-CD Binary-1 20160604-15:32]/ jessie main

# deb cdrom:[Debian GNU/Linux 8.5.0 Jessie\_ - Official amd64 lxde-CD Binary-1 20160604-15:32]/ jessie main

deb<http://ftp.fr.debian.org/debian/>jessie main

deb-src <http://ftp.fr.debian.org/debian/> jessie main

deb<http://security.debian.org/>jessie/updates main

deb-src <http://security.debian.org/> jessie/updates main

# jessie-updates, previously known as 'volatile'

deb<http://ftp.fr.debian.org/debian/>jessie-updates main

deb-src <http://ftp.fr.debian.org/debian/> jessie-updates main

# Debian Jessie, dépôt principal + paquets non libres

deb<http://httpredir.debian.org/debian/> jessie main contrib non-free

# Debian Jessie, mises-à-jour de sécurité + paquets non libres

deb<http://security.debian.org/>jessie/updates main contrib non-free

# Debian Jessie, mises-à-jour "volatiles" + paquets non libres

deb<http://httpredir.debian.org/debian/> jessie-updates main contrib non-free

#### **3 - Installation**

#### **Brancher la clef wifi**

Maintenant il faut chercher le nom de la puce de l'adaptateur wifi afin de trouver le firmware correspondant, en appliquant la commande suivante :

#### lsusb

rojas@rojas-AMILO-Li-1818:~\$ lsusb

Bus 004 Device 004: ID 0bda:8179 **Realtek Semiconductor Corp**.

Bus 004 Device 003: ID 0bf8:100f Fujitsu Siemens Computers miniCard D2301 802.11bg Wireless Module [SiS 163U] Bus 004 Device 001: ID 1d6b:0002 Linux Foundation 2.0 root hub

Bus 005 Device 001: ID 1d6b:0001 Linux Foundation 1.1 root hub

Bus 003 Device 001: ID 1d6b:0001 Linux Foundation 1.1 root hub

Bus 002 Device 001: ID 1d6b:0001 Linux Foundation 1.1 root hub

Bus 001 Device 002: ID 04f3:0210 Elan Microelectronics Corp. Optical Mouse

Bus 001 Device 001: ID 1d6b:0001 Linux Foundation 1.1 root hub

rojas@rojas-AMILO-Li-1818:~\$

**On en déduit que la puce en question est une Realtek\\ Il faut maintenant voir si le paquet** firmware-realtek est dans les dépôts avec synaptic par exemple. Si le paquet n'est pas installé, l'installer

**(Penser à brancher le câble ethernet pour faire l'installation du paquet)**.

apt-get install firmware-realtek

### **Utilisation**

Redémarrer le pc, et cliquer en haut à droite (icône en forme de tuyaux d'orgues) pour taper le code de sa box.

## **2 - Eteindre le pc**

Dans mon cas je remarque que le pc ne s'éteint pas par le bouton d'extinction habituel, (il faut appuyer en continue sur le bouton de démarrage du pc pour éteindre complètement).

Il faut donc, soit :

- débrancher la clef

- ou déconnecter la wifi à partir du bouton wifi (en haut à droite icône en forme de tuyaux d'orgues) et éteindre ensuite le pc avec le bouton habituel.

From: <http://debian-facile.org/> - **Documentation - Wiki**

Permanent link: **<http://debian-facile.org/utilisateurs:nounours:tutos:wifi-clef-wifi-usb>**

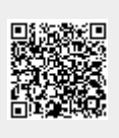

Last update: **27/08/2017 07:07**